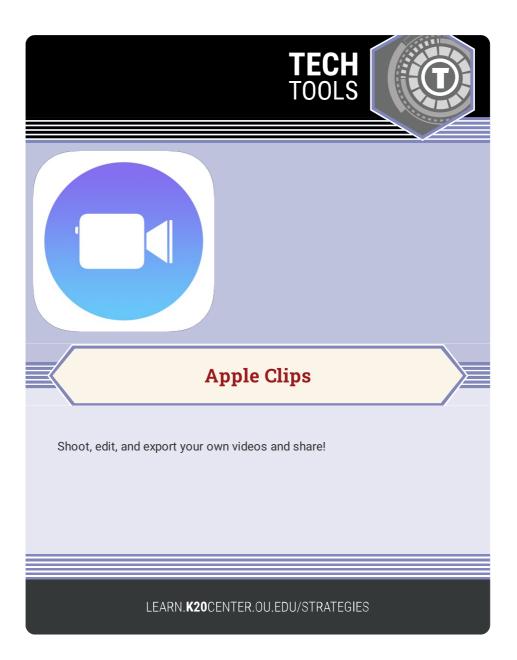

## **APPLE CLIPS**

## Summary

Create short videos by shooting, editing, and customizing. Add your own graphics, images, and effects.

## Procedure

- 1. Open the Clips App.
- 2. Tap [+] to start a New Project.
- 3. Hold the red bar to record.
- 4. Let go of the red bar to stop recording.
- 5. Sort, Cut, and Edit clips from the bottom timeline.
- 6. Add graphics, filters, texts, and many other options.
- 7. View a clip by tapping on the image in the timeline.
- 8. Export and share.

Apple Inc. (2017). Clips. Apple app store. https://apps.apple.com/us/app/clips/id1212699939